Lares.

## **How to Set Up Transactional Giving to Support KW Cares**

*You are just 5 clicks away from making a difference in the lives of our KW family members in need.*

- 1. Log in to Command [agent.kw.com](http://agent.kw.com)
- 2. Click your Name in the top right corner, and then select Settings.

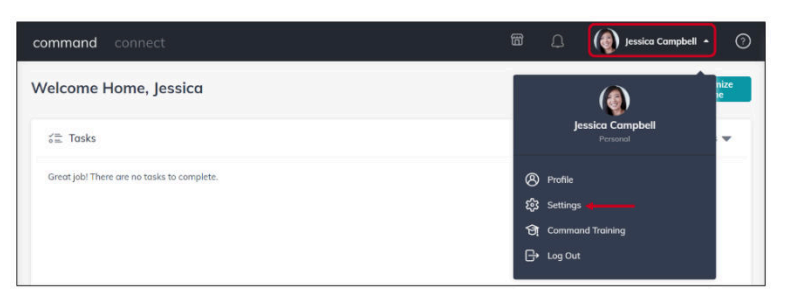

3. Click Command Settings, then Opportunity Settings, then Recurring Deductions from drop-down.

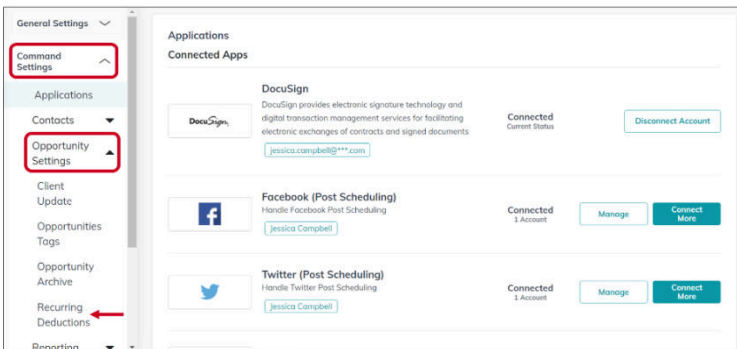

4. Enter the dollar amount or % that you are pledging from your transactions.

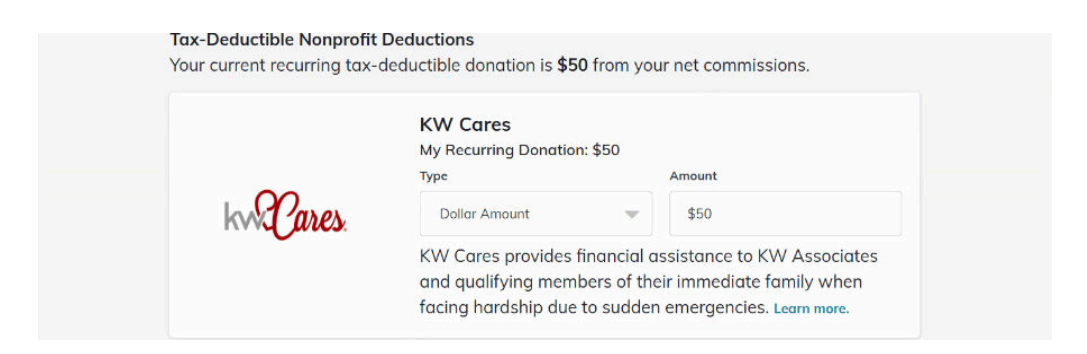

5. Click Save Changes, at the bottom of the screen, when finished.